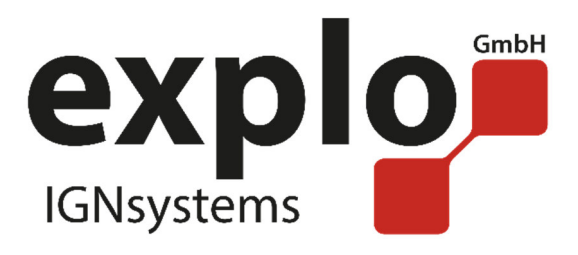

# *RX2-1K Gas*

# *Bedienungsanleitung 2.0*

*Stand Februar 2017*

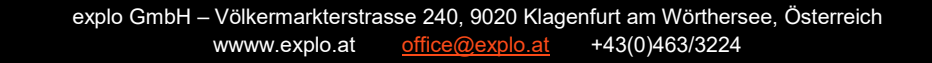

# VORWORT

Lieber Explo-Kunde,

Bitte lesen Sie vor der Inbetriebnahme der Geräte unbedingt dieses Dokument durch. Es enthält viele Informationen, die Ihnen dabei helfen werden sich mit der Anlage betraut zu machen.

Wir bitten Sie, die von uns angeführten Sicherheits- und Anwendungshinweise genau zu beachten.

Sollten Sie Fragen haben, oder während der Bedienung des Gerätes Unklarheiten auftreten, die Ihnen diese Bedienungsanleitung nicht beantworten kann, stehen wir Ihnen gerne telefonisch oder per E-Mail-Kontakt zur Verfügung.

Viel Freude mit Ihrer neuen Zündanlage wünscht,

Ihr Explo Team

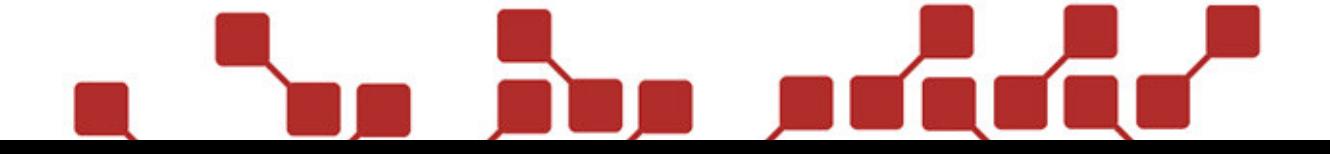

# INHALTSÜBERSICHT

Die folgende Bedienungsanleitung beschreibt den Sonderempfänger RX2-1K Gas:

**Allgemeines über den RX2-1K Gas** 

Funktionsweise des RX2-1K Gas.

# **Beschreibung des RX2-1K Gas**

Aufbau und Komponenten der Hardware

**Betrieb des RX2-1K Gas** 

Montage des RX2-1K Gas

Einstellungen am Gasprojektor

Einstellungen über das Sendermenü

Einstellungen über die Stepper-Software

Verwendung der Geräte in einer Show

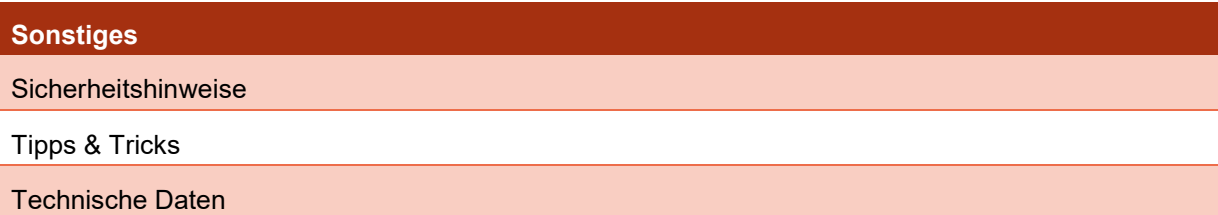

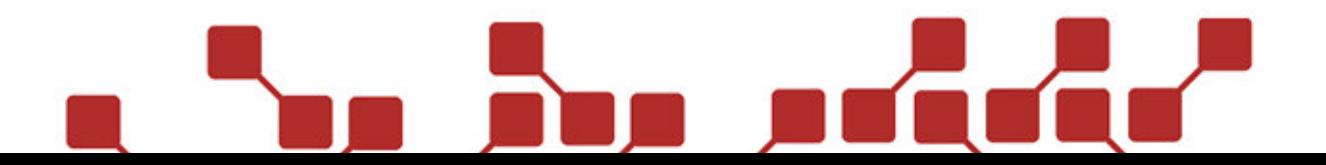

# **INHALTSVERZEICHNIS**

 $\overline{4}$ 

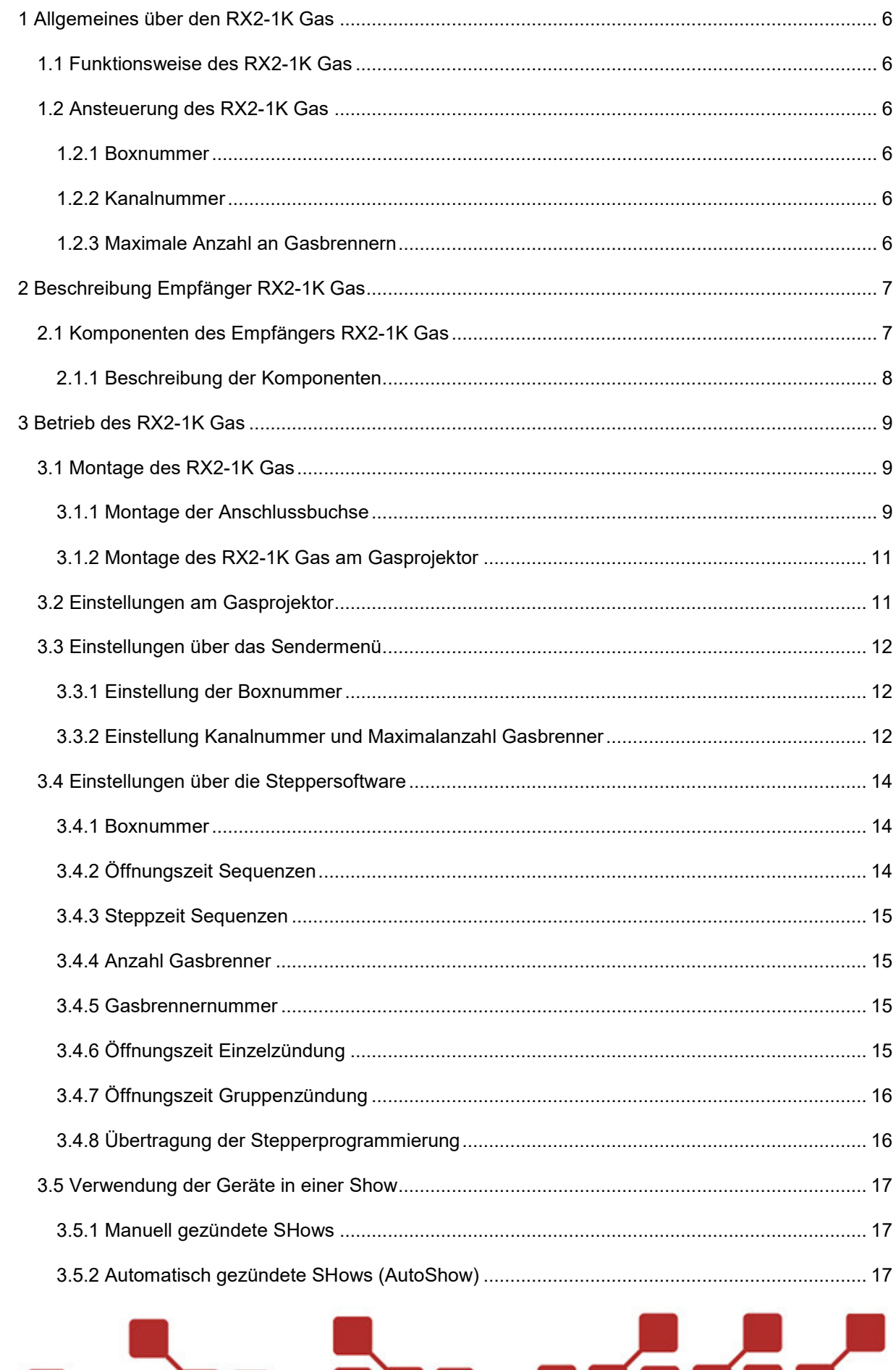

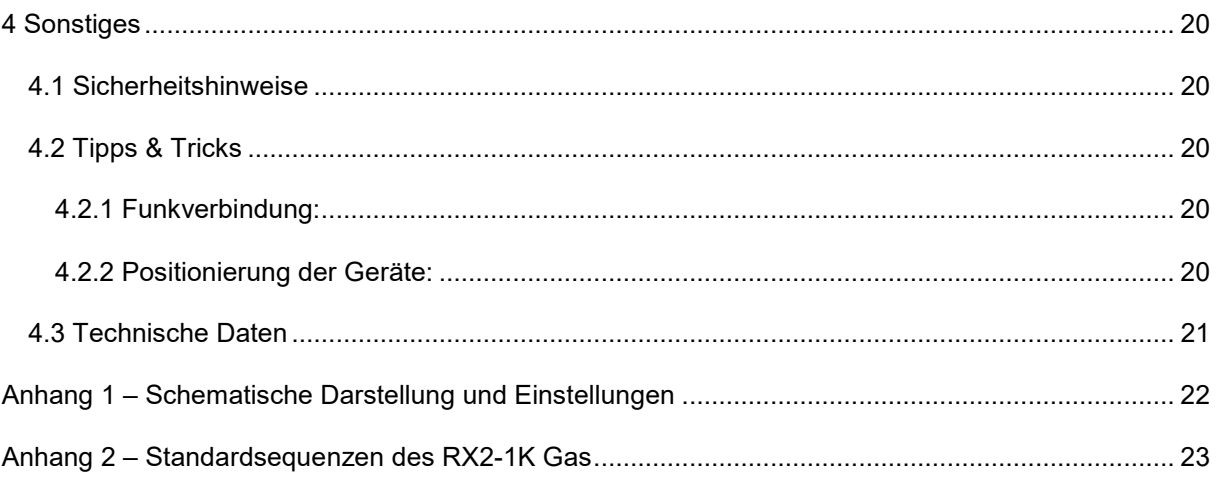

# **1 ALLGEMEINES ÜBER DEN RX2-1K GAS**

# 1.1 FUNKTIONSWEISE DES RX2-1K GAS

Der RX2-1K Gas ist ein Empfangsmodul, das zur Funkansteuerung der Gasprojektoren GX2 12V und GX2 DMX genutzt werden kann, Der RX2-1K Gas wird hierzu am Gasbrenner montiert und erlaubt das Auslösen von einzelnen Zündungen und vordefinierten Sequenzen mithilfe eines beliebigen Explo-Senders.

Der RX2-1K Gas ermöglicht auch das Einbinden der Gasprojektoren in eine automatische Show- Dabei kann die Öffnungszeit der einzelnen Zündpunkte variabel eingestellt werden.

Der RX2-1K Gas wird über die interne Batterie des GX2 versorgt und verfügt über keine eigene Spannungsquelle.

# 1.2 ANSTEUERUNG DES RX2-1K GAS

Der RX2-1K Gas wird ausschließlich über Funk angesteuert. Hierfür werden, wie bei allen Explo-Empfängern, Box- und Kanalnummer verwendet. Generell sind drei Werte einzustellen, um den Empfänger zu verwenden.

# 1.2.1 BOXNUMMER

Bei der Boxnummer handelt es sich um die generelle Adressierung des Empfängers. Diese kann von 0-99 frei vergeben werden. Um die vordefinierten Sequenzen des RX2-1K Gas im vollen Umfang nutzen zu können, empfiehlt es sich alle genutzten Empfänger auf die gleiche Boxnummer zu programmieren.

Die Boxnummer kann entweder über die Stepper-Software oder das Sendermenü abgeändert werden.

# 1.2.2 KANALNUMMER

Die Kanalnummer gibt die eigentliche Zündung an. Mit dieser kann eine Einzelzündung oder eine bestimmte vordefinierte Sequenz ausgelöst werden. Die Kanalnummern der Sequenzen sind vordefiniert und finden sich im entsprechenden Kapitel dieser Anleitung.

Von 1-16 frei vergeben werden kann jedoch die Kanalnummer der Einzelzündung. Diese definiert nicht nur mit welchem Kanal die Einzelzündung des Gasbrenners ausgelöst wird, sondern auch welche Position dieser innerhalb einer Sequenz einnimmt.

Die Kanalnummer kann entweder über die Stepper-Software oder das Sendermenü abgeändert werden.

# 1.2.3 MAXIMALE ANZAHL AN GASBRENNERN

Werden mehrere Gasprojektoren auf einer Boxnummer angesteuert und dabei vordefinierte Sequenzen verwendet, so ist es zwingend notwendig die korrekte Maximalanzahl verwendeter Gasprojektoren zu definieren. Wird diese falsch angegeben, werden manche Sequenzen nicht korrekt ausgeführt.

Die Maximalanzahl an Gasbrennern kann entweder über die Stepper-Software oder das Sendermenü abgeändert werden.

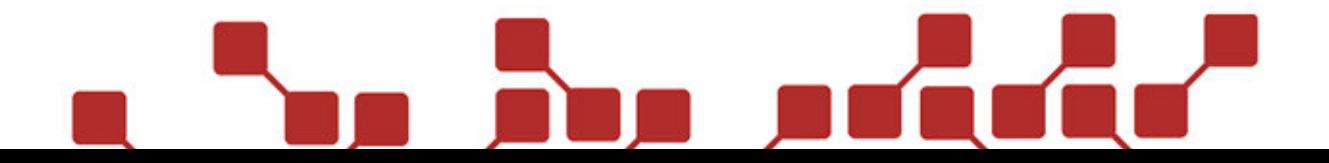

6

# **2 BESCHREIBUNG EMPFÄNGER RX2-1K GAS**

# 2.1 KOMPONENTEN DES EMPFÄNGERS RX2-1K GAS

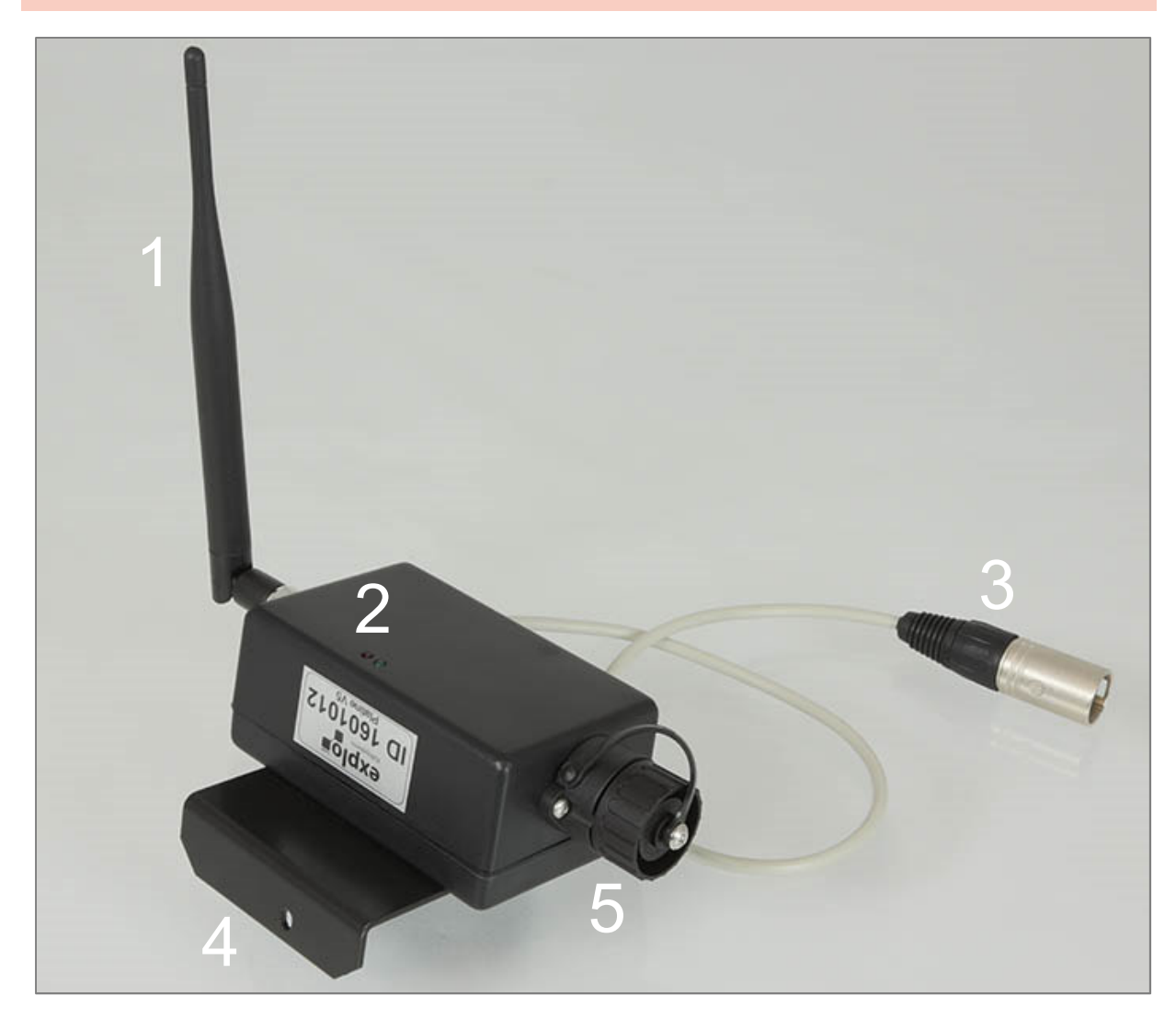

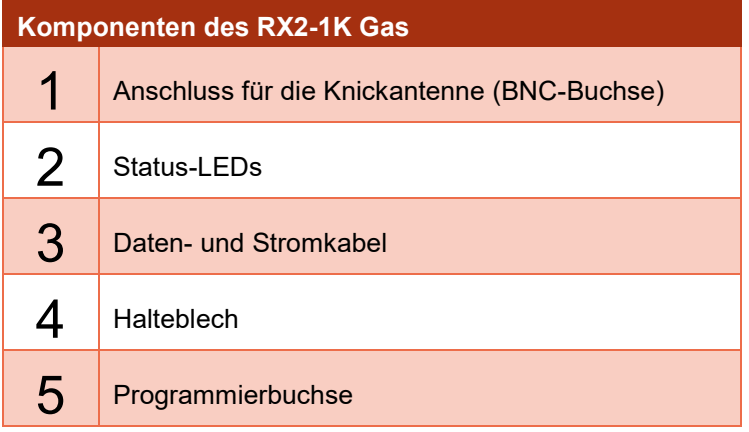

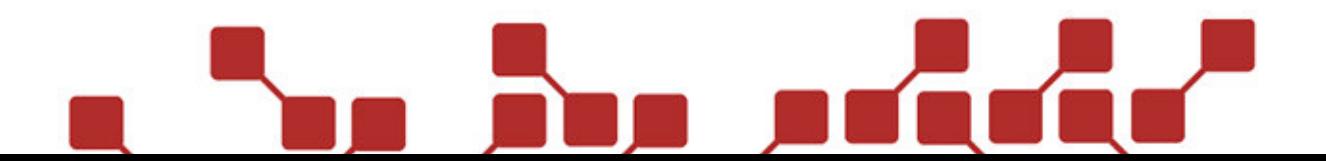

# 2.1.1 BESCHREIBUNG DER KOMPONENTEN

# 2.1.1.1 ANSCHLUSS FÜR DIE KNICKANTENNE (BNC-BUCHSE)

An dieser BNC-Buchse lässt sich die im Lieferumfang des RX2-1K Gas enthaltene Knickantenne anschließen.

# 2.1.1.2 STATUS-LEDS

Hier befinden sich eine rote und eine grüne Statusleuchtdiode, die Rückmeldung zum Batteriestatus, Durchgang am Zündausgang und Funkempfang liefern. Die grüne Durchgangsleuchtdiode findet bei der Verwendung des Empfängers mit einem Gasprojektor keine Anwendung, jedoch kann der Empfänger theoretisch auch zum Zünden von pyrotechnischen Effekten genutzt werden. Hierbei würde die grüne Leuchtdiode im Test-Modus leuchten, wenn der Ausgang des Empfängers durchgängig ist.

Die rote Test-LED zeigt im Betrieb des Empfängers an, ob dieser ein Signal des Senders empfangen hat. Im Testmodus blinkt die LED bei Testsignalen einmalig auf. Im Scharfmodus des Empfängers blinkt die LED bei Testsignalen dreimal und bei Zündsignalen einmal.

# 2.1.1.3 DATEN- UND STROMKABEL

Dieses Kabel wird an die im Lieferumfang enthaltene Buchse für den Gasbrenner angeschlossen. Es dient zur Versorgung des RX2-1K Gas und der Übertragung der Zündimpulse an den Gasprojektor.

# 2.1.1.4 SCHLÜSSELSCHALTER (TX2-BÜHNE)

Der 2-stufige Schlüsselschalter des TX2-Bühne dient zum Ein- und Ausschalten des Gerätes. Das Scharfschalten des TX2-Bühne erfolgt über einen separaten Taster.

# 2.1.1.5 HALTEBLECH

Mit diesem Halteblech und der im Lieferumfang enthaltenen Schraube wird der RX2-1K Gas am Gasbrenner montiert.

# 2.1.1.6 PROGRAMMIERBUCHSE

Mit den Bedientasten wird der Sender gesteuert. Sie dienen unter anderem zum Navigieren durch das Menü, dem Abändern von Einstellungen und zum Senden von Zünd- und Testsignalen.

# 2.1.1.7 SCHARFSCHALTUNG (TX2-BÜHNE)

Der TX2-Bühne verfügt über eine zusätzliche Armed-Taste. Durch längeres Drücken dieser Taste wird der TX2-Bühne in den Scharfmodus versetzt. Erneutes, längeres Drücken entschärft den Sender.

# 2.1.1.8 PROGRAMMIERBUCHSE

Die 7-polige Buchse wird als Programmierbuchse des RX2-1K Gas verwendet. Sie erlaubt das Aufspielen von Software-Updates und Einstellungen mittels Steppersoftware.

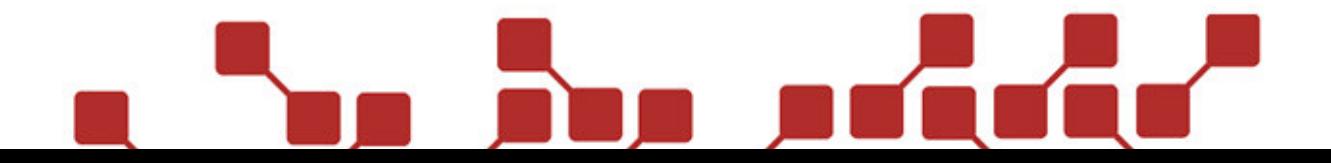

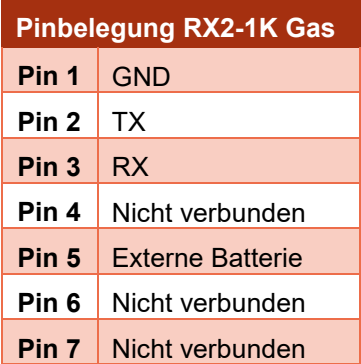

# **3 BETRIEB DES RX2-1K GAS**

# 3.1 MONTAGE DES RX2-1K GAS

Wurde der RX2-1K Gas als einzelnes Zubehör für den Gasbrenner erworben, so muss der Empfänger vor Verwendung am Projektor montiert werden. Hierfür werden folgende Komponenten benötigt:

- 1.) RX2-1K Gas mit Halteblech
- 2.) Schraube für Halteblech (3,9x9,5 TX15)
- 3.) Anschlussbuchse für RX2-1K Gas
- 4.) Schrauben für Anschlussbuchse für RX2-1K Gas (M3x8)

Folgende Schritte sind zur Montage des RX2-1K Gas auszuführen:

# 3.1.1 MONTAGE DER ANSCHLUSSBUCHSE

Wichtiger Hinweis: Von der Steuerungsplatine des GX2 bestehen mehrere Versionen. Das Anschließen der Buchse variiert von Version zu Version. In dieser Bedienungsanleitung beschreiben wir die Montage des Kabels an den jüngsten Versionen der Platinen.

1.) Die im Lieferumfang enthaltene Anschlussbuchse wird mit den beiden Schrauben (M3x8) an der Frontseite des Gasprojektors befestigt. In der unteren Grafik wird gezeigt, an welcher Stelle die RX2-1K Gas üblicherweise montiert werden (gelb markierte Buchse). Wir verwenden üblicherweise Senkkopfschrauben zum Befestigen der Buchsen, weshalb die

Schraubenlöcher vorab idealerweise mit einem Versenkbohrer versenkt werden sollten.

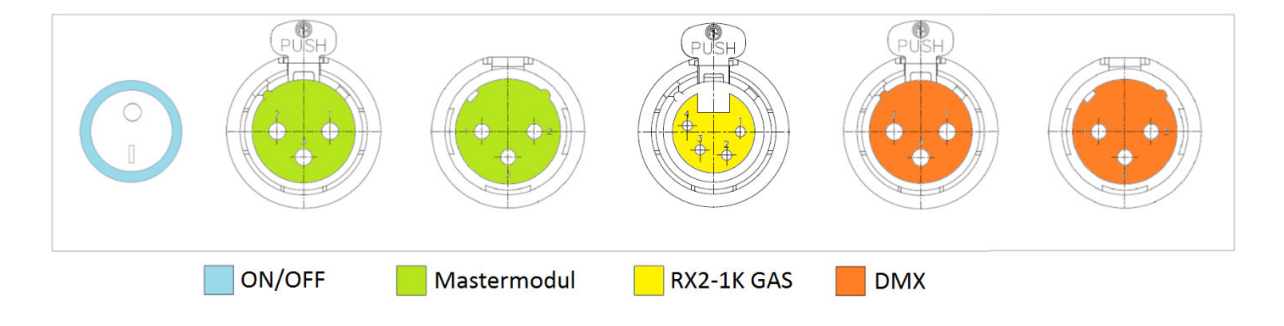

2.) Im nächsten Schritt werden die Anschlusskabel an der Steuerungsplatine angeschlossen. Die neueste Version der Platine verfügt über eine eigene Anschlussbuchse für den RX2-1K Gas. Hier kann das Kabel mit dem bereits montierten Stecker direkt angeschlossen werden (siehe rot markierte Buchse in der unteren Grafik).

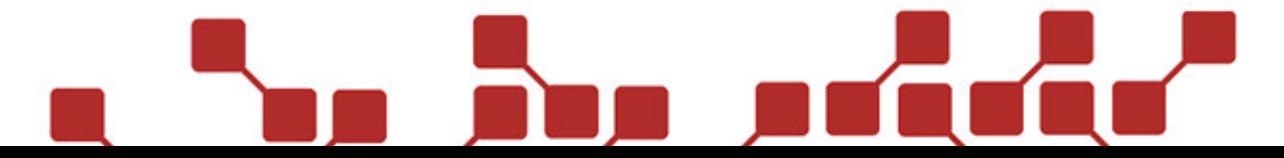

<u>Q</u>

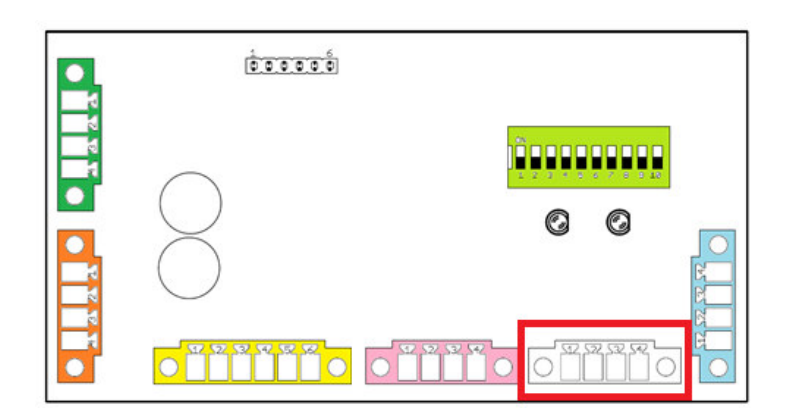

Ältere Platinen verfügen nicht über die zusätzliche Buchse. Hier müssen die einzelnen Kabel an die bestehenden Buchsen angeschlossen werden.

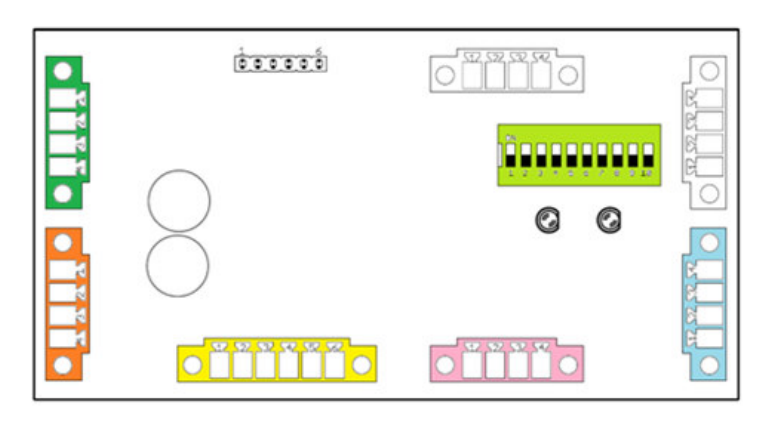

Der Anschluss der roten Plusleitung und der schwarzen Minusleitung erfolgt wahlweise an der Mastermodul- oder DMX-Buchse. Entsprechende Anschlussmöglichkeiten werden an den beiden unteren Grafiken angeführt (+ Plusleitung / - Minusleitung). Die beiden Leitungen dürfen keinesfalls verkehrt angeschlossen werden.

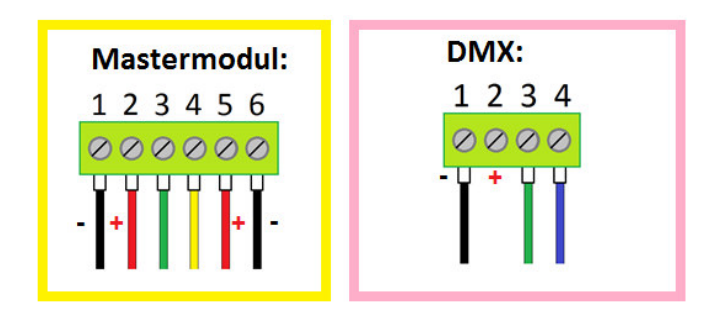

Die beiden Zündkabel (grün und gelb) werden wie unten gezeigt anstelle des externen Zündkabels an die entsprechende Buchse angeschlossen. Bei den Zündkabeln ist nicht auf die Polung zu achten.

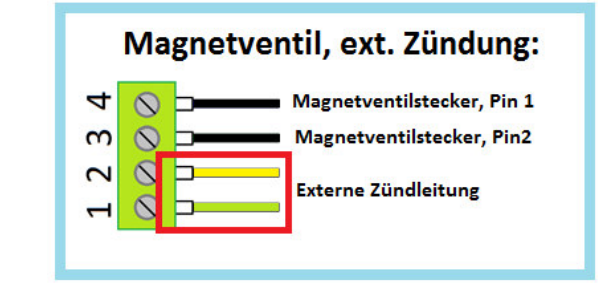

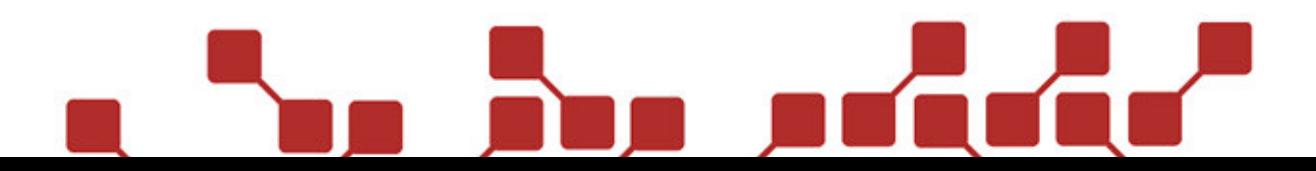

# 3.1.2 MONTAGE DES RX2-1K GAS AM GASPROJEKTOR

Nach der Montage der Anschlussbuchse kann der Empfänger am Gasprojektor montiert. Hierzu wird das Halteblech mit der mitgelieferten Schraube (3,9 x 9,5 TX15) wie unten gezeigt am Projektor montiert und das Kabel des Empfängers anschließend an der zuvor eingebauten Buchse angeschlossen.

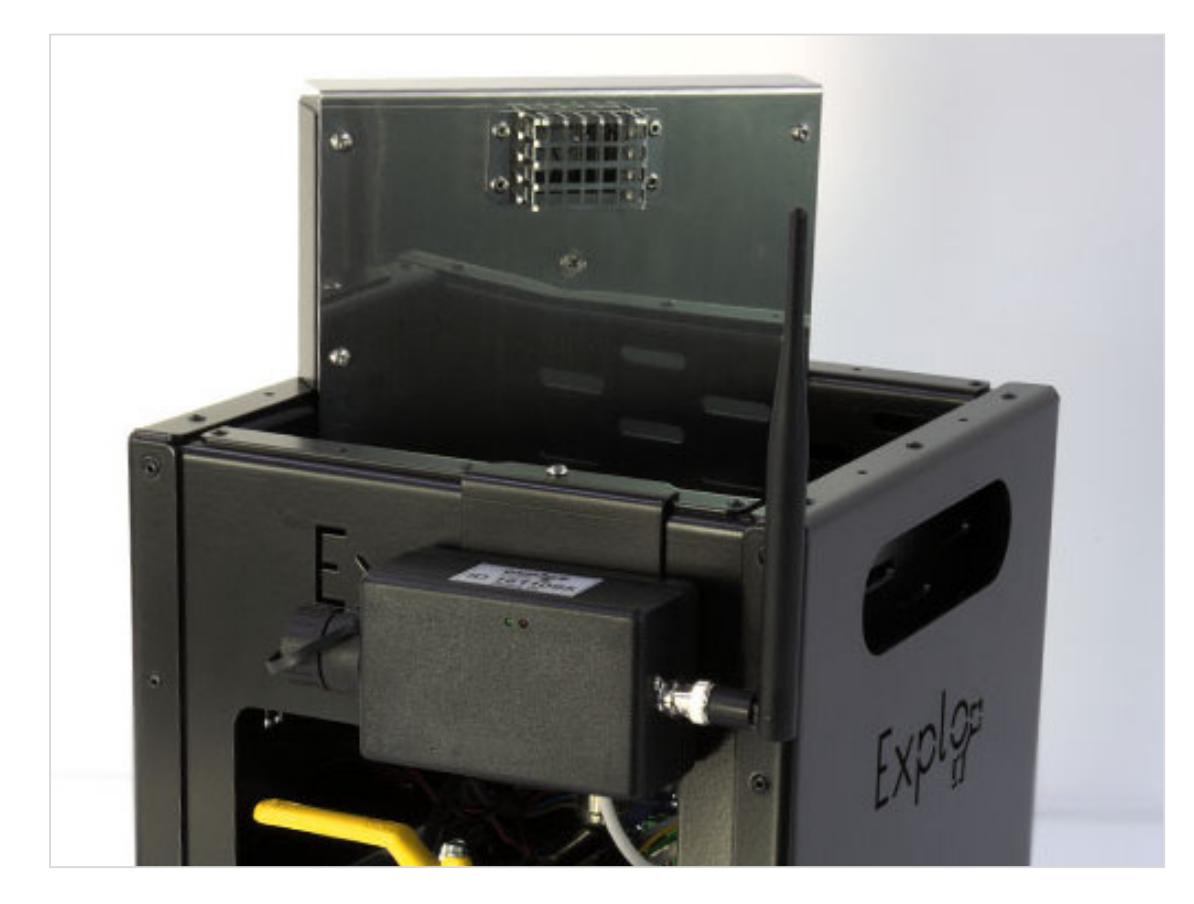

# 3.2 EINSTELLUNGEN AM GASPROJEKTOR

Neuere Steuerungsplatinen des GX2 verfügen über einen Dipswitch, mit dem sich unter anderem die Öffnungszeit für externe Zündungen einstellen lässt (siehe Bedienungsanleitung des GX2).

Bei der Verwendung des RX2-1K Gas spielt die Einstellung der Öffnungszeit ebenfalls eine Rolle. Wurde hier ein bestimmter Wert eingestellt, so zündet der Gasprojektor mindestens für diese Dauer, auch wenn der Zündimpuls des Empfängers kürzer sein sollte.

Beispiel: Am Gasprojektor wurde eine Öffnungszeit von 2 Sekunden eingestellt. Der Gasprojektor empfängt anschließend einen Zündimpuls vom RX2-1K Gas mit 500ms Zündimpulsdauer. Der Gasprojektor würde hierbei trotz des kürzeren Zündimpulses für 2 Sekunden zünden.

Aus diesem Grund empfiehlt es sich, vor allem bei der automatischen Show, die Öffnungszeit auf die kürzeste Einstellung zu setzen. Hierbei ist lediglich Dipswitch 1 auf ON gesetzt, alle anderen Schalter auf OFF (siehe untere Grafik). Bei dieser Einstellung am Gasprojektor wird die Zündzeit immer vom RX2-1K definiert.

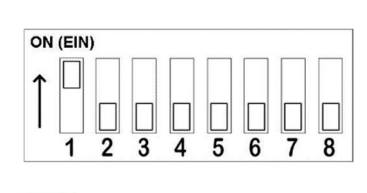

# 3.3 EINSTELLUNGEN ÜBER DAS SENDERMENÜ

Vor jeder Show sollte überprüft werden, ob die korrekten Einstellungen (Boxnummer, Kanalnummer und Maximalanzahl der Gasprojektoren) am Empfänger getroffen wurden.

Alle Einstellungen können bei Bedarf direkt mit dem Sender geändert werden. Hierfür muss der Empfänger jedoch in der Device-Liste (Geräteliste) des Senders abgespeichert sein. In der Bedienungsanleitung der X2-Serie wird beschrieben, wie der Empfänger manuell oder automatisch an den Sender angelernt werden kann.

Wurden die RX2-1K Gas an den Sender angelernt, können die Einstellungen wie folgt vorgenommen werden.

# 3.3.1 EINSTELLUNG DER BOXNUMMER

Um die Boxnummer des RX2-1K Gas mittels X2-Sender zu ändern sind der RX2-1K Gas einzuschalten, die entsprechende Produktseite im Menüpunkt "Receivers" aufzurufen und folgende Schritte auszuführen:

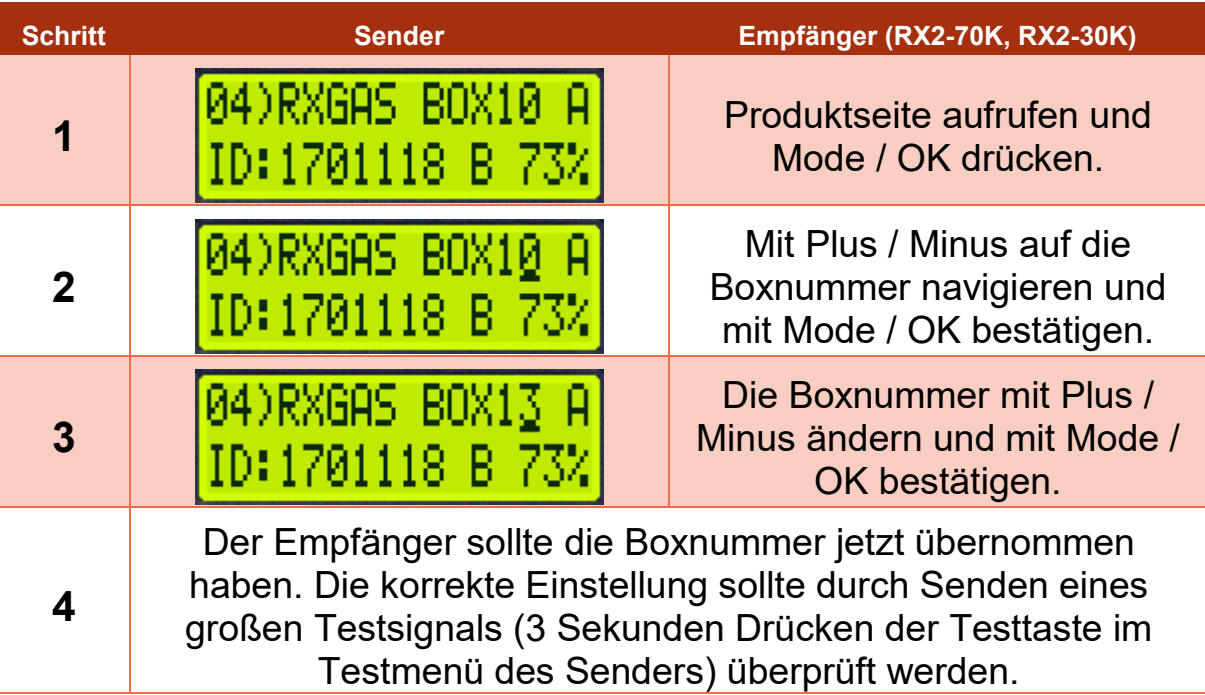

# 3.3.2 EINSTELLUNG KANALNUMMER UND MAXIMALANZAHL GASBRENNER

Um die Kanalnummer eines RX2-1K Gas, oder die Gesamtanzahl verwendeter Gasbrenner einzustellen müssen die RX2-1K Gas eingeschaltet und mit dem Sender ein großes Testsignal gesendet werden. Dies geschieht, indem man im Testmodus des Senders die Testtaste für circa drei Sekunden gedrückt hält. Anschließend sind folgende Schritte durchzuführen:

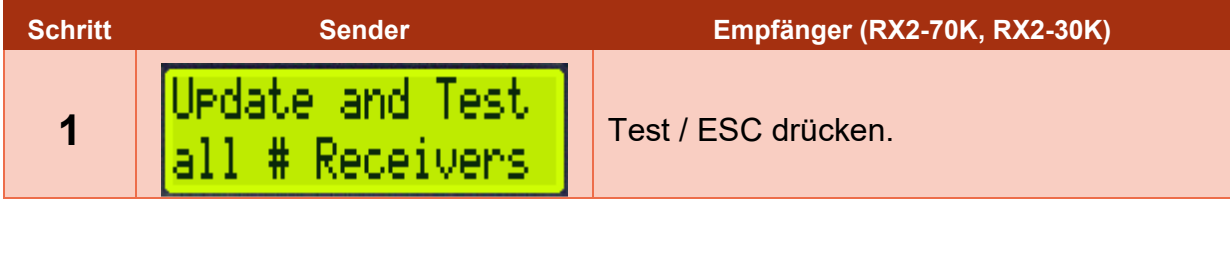

1')

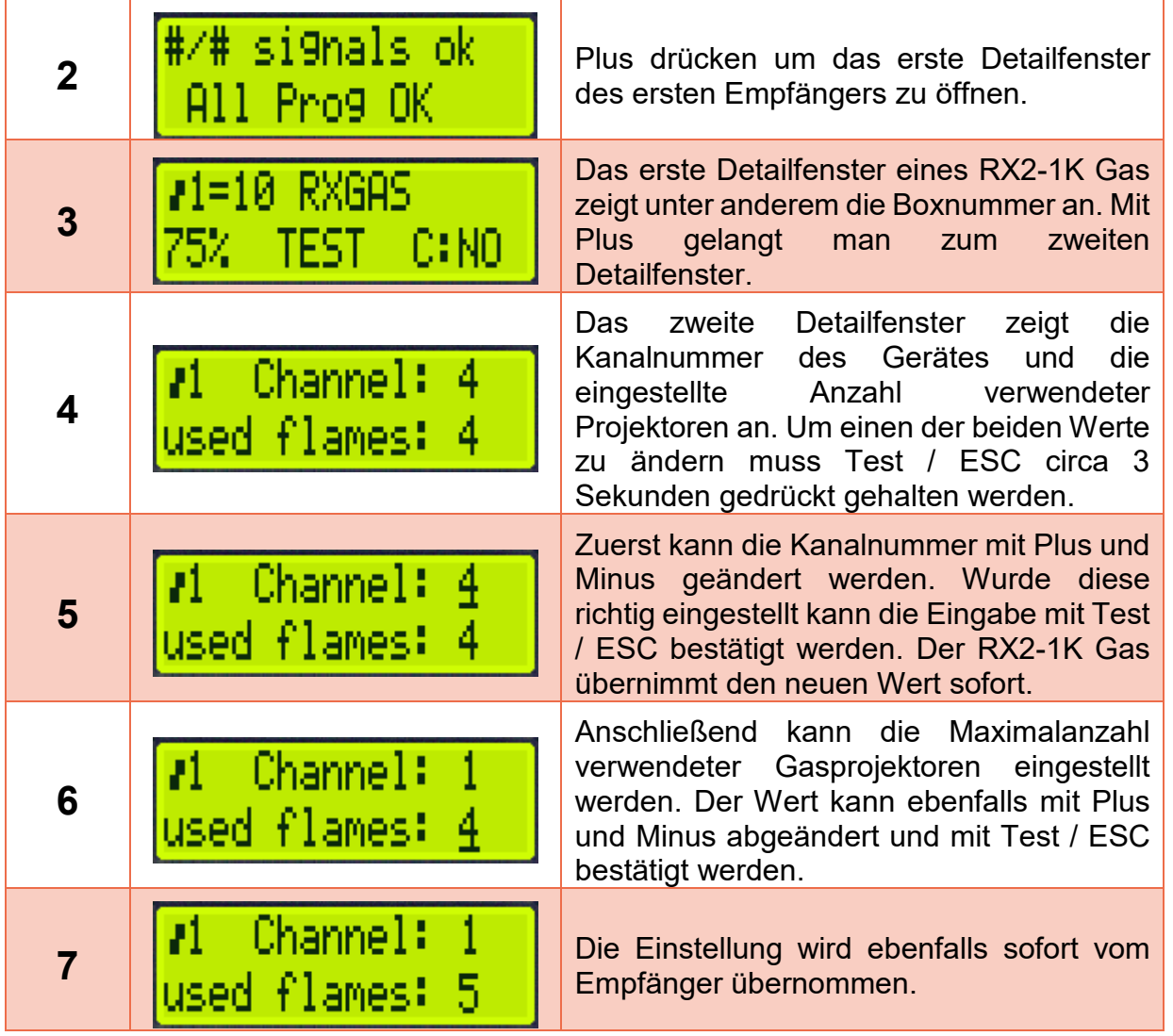

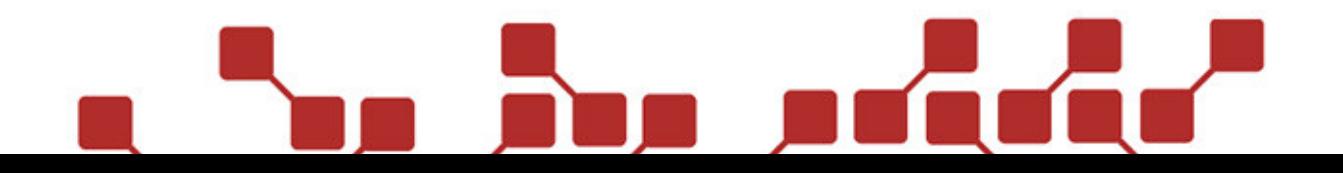

# 3.4 EINSTELLUNGEN ÜBER DIE STEPPERSOFTWARE

Alle Einstellungen des RX2-1K Gas können auch mit der Stepper-Software in Kombination mit dem Bootloader-Programmierkabel vorgenommen werden. Zusätzlich zu Box- und Kanalnummer und Gesamtanzahl verwendeter Projektoren können auch die Öffnungszeiten und Steppzeiten der vordefinierten Sequenzen eingestellt werden. Dies findet jedoch primär bei manuellen Zündungen Anwendung, da die Öffnungszeiten bei einer automatischen Show direkt in der Software eingestellt werden können.

Um die Einstellungen vorzunehmen kann eine neue, leere RX-70K Vorlage in der Stepper-Software geöffnet werden.

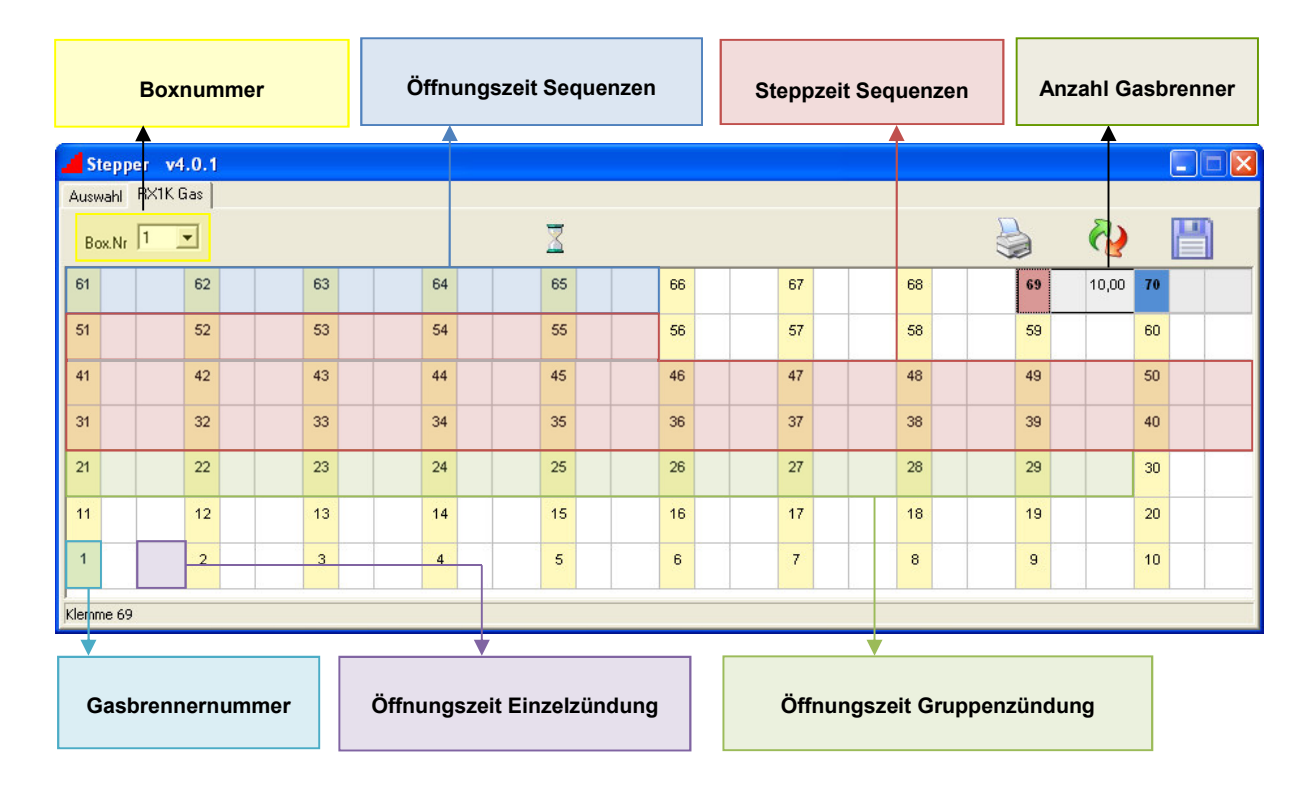

Folgende Einstellungen können vorgenommen werden.

# 3.4.1 BOXNUMMER

Hier kann die Boxnummer des Empfängers von 1-99 eingestellt werden.

# 3.4.2 ÖFFNUNGSZEIT SEQUENZEN

Hier kann die Öffnungszeit (= Brenndauer) der vordefinierten Sequenzen abgeändert werden. Folgende Öffnungszeitenfelder können genutzt werden:

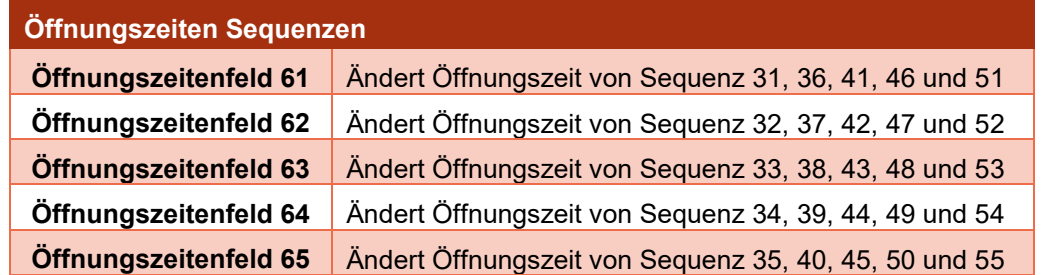

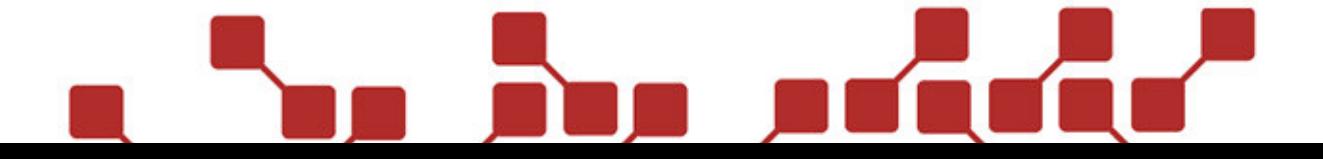

### BEISPIEL:

Um die Öffnungszeit von Sequenz 41 abzuändern muss die gewünschte Öffnungszeit in das Zeitenfeld des Kanals 61 eingetragen werden. Im unteren Beispiel wurde die Öffnungszeit auf zwei Sekunden eingestellt.

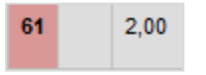

# 3.4.3 STEPPZEIT SEQUENZEN

Hier kann die Steppzeit (Zeit zwischen zwei Zündungen in einer Sequenz) der vordefinierten Sequenzen abgeändert werden. Die Kanalnummer des Zeitfeldes entspricht der Sequenznummer, deren Steppzeit abgeändert wird.

# BEISPIEL:

Um die Steppzeit der Sequenz 33 abzuändern muss die gewünschte Steppzeit in das Zeitenfeld des Kanals 33 eingetragen werden. Im unteren Beispiel wurde die Steppzeit auf zwei 0,5 Sekunden eingestellt.

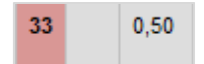

# 3.4.4 ANZAHL GASBRENNER

Hier kann die Gesamtanzahl der verwendeten Gasprojektoren eingetragen werden.

# 3.4.5 GASBRENNERNUMMER

Anstelle der Kanalnummer 1 kann die gewünschte Kanalnummer (1-16) des RX2-1K Gas angegeben werden. In der Stepper-Software kann jede Kanalnummer nur einmalig vergeben sein. Wird die Kanalnummer des RX2-1K Gas auf eine andere Nummer als 1 abgeändert, so muss die eigentliche Position dieser Nummer auf 1 abgeändert werden.

# BEISPIEL:

Im unteren Beispiel wurde die Kanalnummer des RX2-1K Gas auf 3 geändert. Um die Kanalnummer 3 nicht doppelt zu vergeben wurde die eigentliche Kanalnummer 3 auf 1 abgeändert.

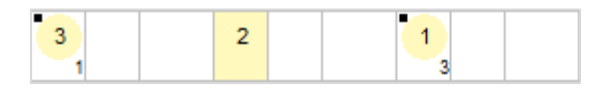

# 3.4.6 ÖFFNUNGSZEIT EINZELZÜNDUNG

Um die Öffnungszeit der Einzelzündung abzuändern, kann der gewünschte Zeitwert im Zeitenfeld des ersten Kanals eingetragen werden.

### BEISPIEL:

Im unteren Beispiel wurde die Öffnungszeit der Einzelzündung auf 0,5 Sekunden eingestellt.

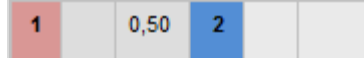

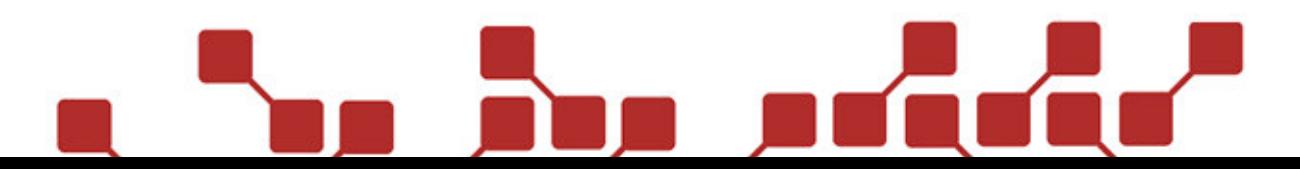

# 3.4.7 Öffnungszeit Gruppenzündung

Hier können die Öffnungszeiten der Gruppenzündungen abgeändert werden. Die Kanalnummer des Zeitfeldes entspricht der Gruppenzündung, deren Öffnungszeit abgeändert wird.

# BEISPIEL:

Um die Öffnungszeit der Gruppenzündung 22 abzuändern muss die gewünschte Öffnungszeit in das Zeitenfeld des Kanals 22 eingetragen werden. Im unteren Beispiel wurde die Öffnungszeit auf zwei 0,4 Sekunden eingestellt.

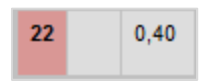

# 3.4.8 ÜBERTRAGUNG DER STEPPERPROGRAMMIERUNG

Um die Einstellungen der Stepper-Software auf den RX2-1K Gas zu übertragen wird das Bootloader-Programmierkabel benötigt (siehe Bild unten). Der entsprechende Treiber kann von unserer Homepage heruntergeladen werden.

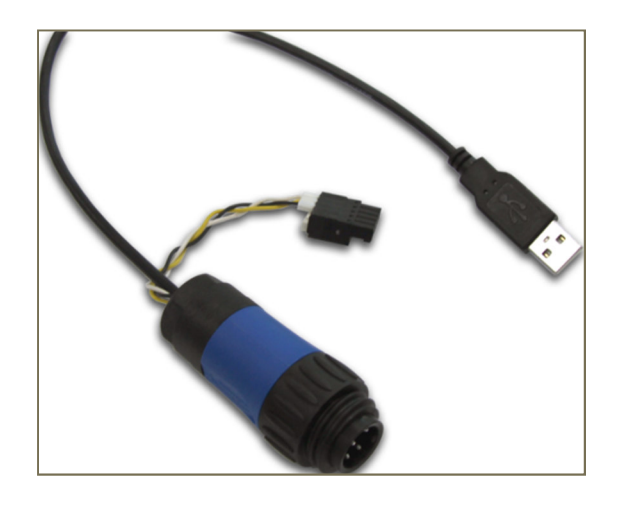

Folgende Schritte sind auszuführen:

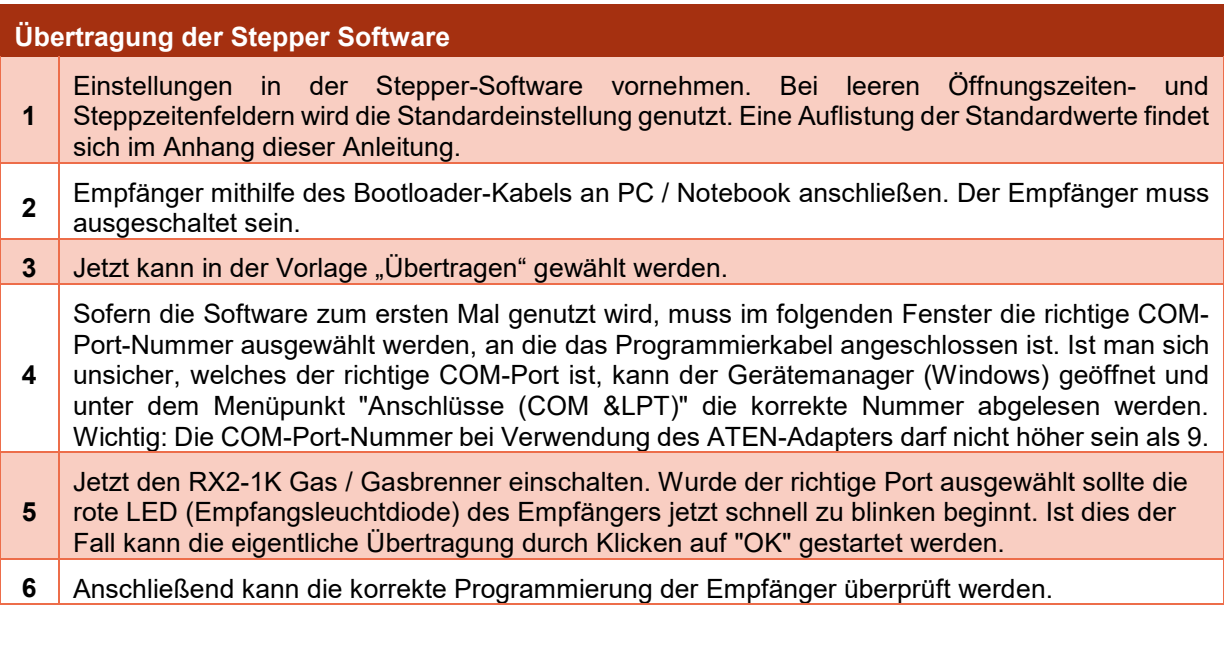

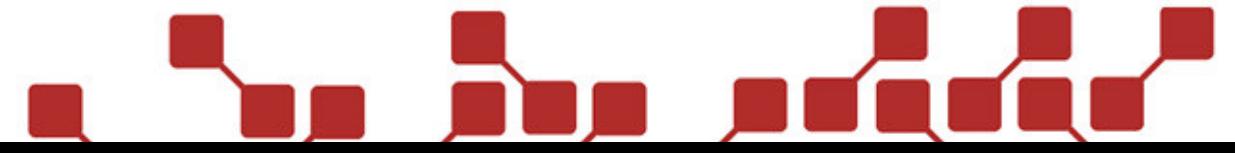

16

# 3.5 VERWENDUNG DER GERÄTE IN EINER SHOW

# 3.5.1 MANUELL GEZÜNDETE SHOWS

Gasbrenner, die mit einem RX2-1K Gas ausgestattet sind, können über manuelle Zündsignale (Boxund Kanalnummer) ausgelöst werden. Folgende Schritte sollten beachtet werden, um die Empfänger korrekt ansteuern zu können:

# **Vorbereitung RX2-1K Gas für manuelle Zündungen**

- **1**  Programmierung aller RX2-1K Gas mit der korrekten Box- und Kanalnummer, sowie der Gesamtanzahl verwendeter Gasbrenner. Ebenfalls eingestellt werden sollten die gewünschten Öffnungszeiten der Einzelzündungen und Sequenzen.
- **2** Testen der zuvor programmierten Einstellungen. (Probezündungen ohne Gas, um die Funktion von Einzelzündungen und Sequenzen zu prüfen.)
- **3** Zuweisen von Reservetasten (TX2-70K), falls benötigt.
- 4 | Scharfschalten der Empfänger vor Showbeginn.
- **5** Zünden der manuellen Show.
- **6** Ausschalten der Gasprojektoren nach der Show.

**Zusätzliche Hinweise:** Für den korrekten Auf- und Abbau der Gasbrenner sollte die entsprechende GX2-Bedienungsanleitung konsultiert werden.

Die Reservetasten eines TX2-70K können übrigens eine sehr hilfreiche Unterstützung für Shows sein, vor allem, wenn bestimmte Sequenznummern schnell und spontan gezündet werden müssen. Durch die vorprogrammierten Reservetasten entfällt das oft langwierige Umstellen der Kanäle.

# 3.5.2 AUTOMATISCH GEZÜNDETE SHOWS (AUTOSHOW)

Mit der X2-Serie und den neuen Software-Updates der ShowCreator- und AutoShow-Software können Gasbrenner mit RX2-1K Gas sehr einfach in eine automatische Show eingepflegt werden.

Die Software-Pakete bieten neuerdings einige Annehmlichkeiten, um das Erstellen einer Flammenshow deutlich zu erleichtern.

Folgende Schritte sollten zum erfolgreichen Erstellen einer automatischen Show mit RX2-1K Gas befolgt werden:

# 3.5.2.1 SHOWKONZEPT UND PROGRAMMIERUNG DER EMPFÄNGER

Als erster Schritt sollte das grundlegende Showkonzept erstellt werden. Dabei sollten vor allem folgende Punkte abgeklärt werden:

- 1.) Wie viele Gasbrenner mit Funkansteuerung werden genutzt?
- 2.) Wie viele Zündungen werden gesetzt? Der RX2-1K Gas kann in einer automatischen Show bis zu 400 Zündzeilen abspeichern. Jeder RX2-1K Gas speichert seine Einzelzündungen und ALLE in der Show verwendeten Gruppenzündungen und Sequenzen ab.
- 3.) Werden alle Gasbrenner separat angesteuert, oder werden manche Projektoren stets parallel ausgelöst?
- 4.) Welche Boxnummer vergebe ich für die Gasprojektoren? Gasbrenner sollten stets eine eigene Boxnummer nutzen und nicht mit anderen Empfängern (z.B. RX2-70K) zusammen auf eine Boxnummer gelegt sein.

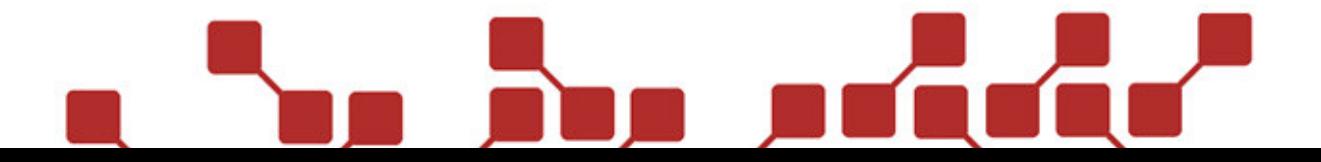

# 3.5.2.2 VORBEREITUNG / FUNKTIONEN IM SHOWCREATOR

# VORBEREITENDE EINSTELLUNGEN

Um die volle Funktion der Software ShowCreator nutzen zu können, muss der für die Gasbrenner verwendeten Boxnummer unter den Boxeinstellungen die Type "Brenner" hinzugefügt werden (siehe untere Grafik). Wurde diese korrekt ausgewählt ist unter der Anzahl der Zündkanäle "72" zu lesen.

Die Einstellung "Brenner" ermöglicht die Darstellung der Flammenprojektoren im neuen Simulationsfenster der ShowCreator-Software.

HINWEIS: Die Option "Liquid" bezieht sich nur auf die Gerätetype "X2 Wave Flamer". Werden liquidbetriebene GX2 genutzt, so ist trotzdem die Option "Brenner" auszuwählen.

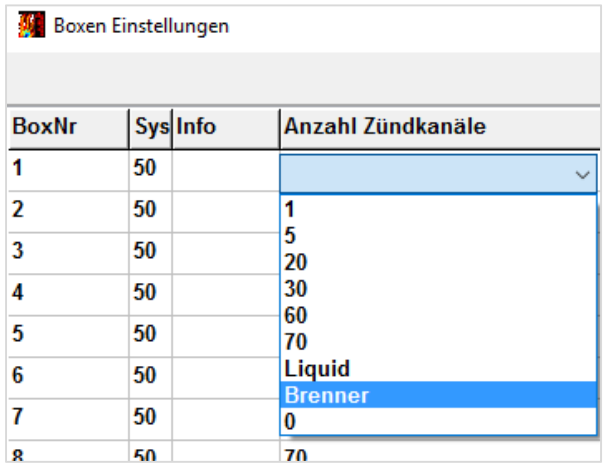

18

# SIMULATION DER EFFEKTE

Wurde die Option "Brenner" ausgewählt, kann im rechten unteren Eck der ShowCreator-Software ein Simulationsfenster aufgerufen werden, in welchem Effektgeräte beim Testdurchlauf der Show einen simulierten Effekt anzeigen.

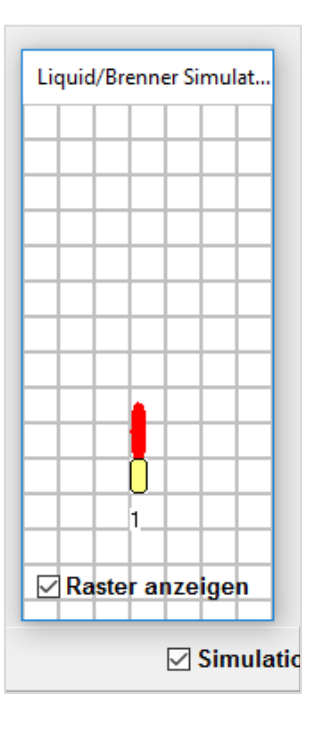

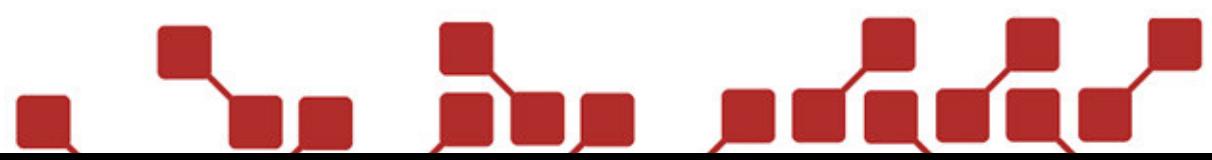

# EINFÜGEN DER EFFEKTE

Die Einzelzündungen und vordefinierten Sequenzen können über Box- und Kanalnummer in die Show eingefügt werden. Die Kanalnummern 1-16 sind die Einzelzündungen, ab Kanal 20 beginnen Gruppenzündungen und Sequenzen. Eine Auflistung der voreingestellten Kanalnummern findet man im Anhang dieser Anleitung.

# ÄNDERN DER ÖFFNUNGSZEIT

In der Spalte Effektzeit kann die gewünschte Öffnungszeit des Gasprojektor-Effektes direkt in Sekunden angegeben werden. Nicht alle Öffnungszeiten sind möglich. Nach dem Import der Showdatei in die AutoShow-Software sollten die jeweiligen Öffnungszeiten überprüft und gegebenenfalls nachgebessert werden.

# 3.5.2.3 VORBEREITUNG / FUNKTIONEN IN DER AUTOSHOW X2

# VORBEREITENDE EINSTELLUNGEN

Um die volle Funktion der Software AutoShow nutzen zu können, muss der für die Gasbrenner verwendeten Boxnummer unter den Boxeinstellungen die Type "Brenner" hinzugefügt werden (siehe untere Grafik). Wurde diese korrekt ausgewählt ist unter der Anzahl der Kanal-Anzahl "Brenner" zu lesen.

HINWEIS: Die Option "Liquid" bezieht sich nur auf die Gerätetype "X2 Wave Flamer". Werden liquidbetriebene GX2 genutzt, so ist trotzdem die Option "Brenner" auszuwählen.

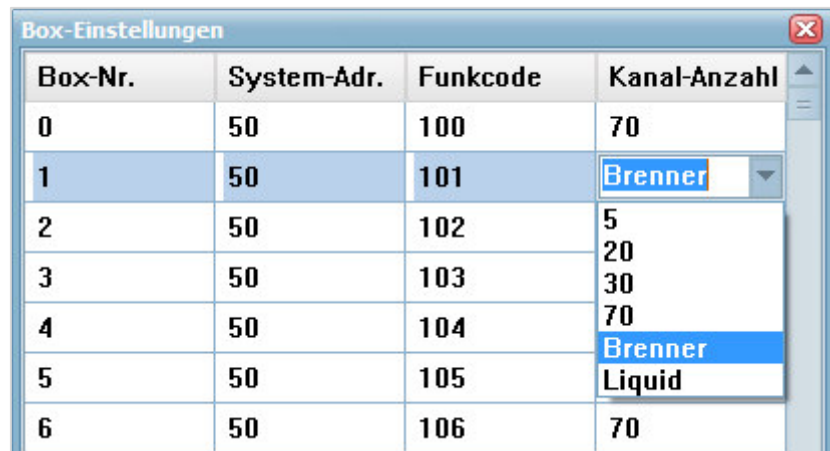

# EINFÜGEN DER EFFEKTE

Die Einzelzündungen und vordefinierten Sequenzen können über Box- und Kanalnummer in die Show eingefügt werden. Die Kanalnummern 1-16 sind die Einzelzündungen, ab Kanal 20 beginnen Gruppenzündungen und Sequenzen. Eine Auflistung der voreingestellten Kanalnummern findet man im Anhang dieser Anleitung.

# ÄNDERN DER ÖFFNUNGSZEIT

In der Spalte Effektzeit kann die gewünschte Öffnungszeit des Gasprojektor-Effektes angegeben werden. Die Software wird automatisch die nächsthöhere mögliche Öffnungszeit einstellen. Den einzelnen Öffnungszeiten sind Kleinbuchstaben im Gruppe-Feld zugeordnet. Mit diesen Buchstaben kann ebenfalls die Öffnungszeit verändert werden (höherer Buchstabe = höhere Öffnungszeit).

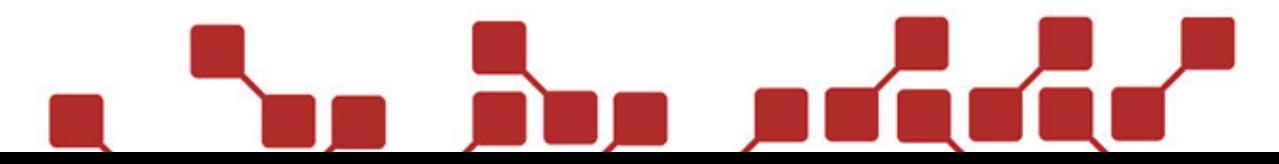

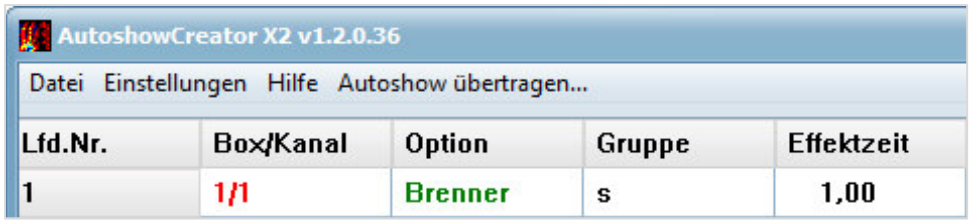

# ÜBERTRAGEN DER SHOW AUF DIE EMPFÄNGER

Zum Übertragen der Show auf die Empfänger sollte die Bedienungsanleitung der X2-Serie konsultiert werden.

# **4 SONSTIGES**

# 4.1 SICHERHEITSHINWEISE

Der RX2-1K Gas darf ausschließlich zum Zünden pyrotechnischer Effekte oder zum Auslösen des Gasprojektors GX2 12V und GX2 DMX und nur von ausgebildeten Pyrotechnikern verwendet werden. Die allgemein geltenden Sicherheitsrichtlinien für die Verwendung pyrotechnischer Gegenstände sind stets einzuhalten.

Nach dem Einschalten eines Gerätes (auch im Testmodus) dürfen sich keine Personen mehr im Gefahrenbereich der, an die Anlage angeschlossenen, pyrotechnischen Artikel / Abschussanlagen / Gasprojektoren aufhalten. Arbeiten an den Geräten und Abschussanlagen dürfen nur ausgeführt werden, wenn alle Geräte ausgeschaltet sind. Während der Show muss der Sicherheitsabstand zu den angeschlossenen pyrotechnischen Artikeln und den Gasprojektoren unbedingt eingehalten werden. Arbeiten an der Zündanlage im laufenden Betrieb sind strengstens untersagt.

Keinesfalls darf ein Sender unbeaufsichtigt stehen gelassen werden, außer er ist gegen unbefugtes Einschalten abgesichert.

# 4.2 TIPPS & TRICKS

# 4.2.1 FUNKVERBINDUNG:

Eine gute Funkverbindung ist essentieller Bestandteil einer einwandfreien Verwendung von Funkzündgeräten. Das Beachten von einigen wenigen Hinweisen kann die Funkverbindung zwischen Sender und Empfänger beträchtlich verbessern.

# 4.2.2 POSITIONIERUNG DER GERÄTE:

Den Sender und Empfänger im Idealfall so positionieren, dass sich in direkter Luftlinie keine Objekte zwischen den Geräten befinden (sprich: freie Sicht vom Sender auf den / die Empfänger herrscht). Besonders zu vermeiden sind Objekte aus Metall (z.B. Stahlbetongebäude, Metallzäune, Panzer, Schiffe, …), sowie Berge.

Theoretisch ist ein Empfang auch hinter diesen Objekten möglich, da Funkwellen auch durch Brechung (an der Oberkante einer Mauer etwa) und Reflexion (zum Beispiel an einer glatten Hauswand) über

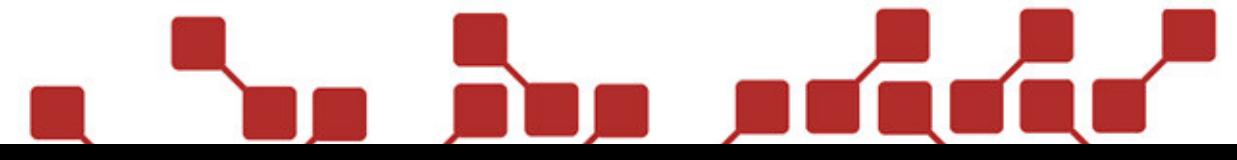

einen indirekten Weg den Empfänger erreichen können, die maximale Reichweite kann aber nur durch den direkten Weg voll ausgeschöpft werden.

Sender und Empfänger dürfen auf keinen Fall durch Metalle abgedeckt werden, da diese die Geräte gegen Funkwellen abschirmen können. Sender und Empfänger sollten idealerweise in erhöhter Position stehen (z.B. Sender auf einem Tisch). Sofern sich die Geräte auf dem Wasser befinden (Floß, etc.) empfehlen wir die Verwendung von Magnetantennen und die Anbringung dieser in mindestens 100cm über dem Wasserspiegel.

# 4.2.2.1 AUSRICHTUNG ANTENNEN

Aufgrund ihrer Ausstrahlung sollten die Antennen der Geräte (sofern sich diese auf gleicher Höhe befinden) nach Möglichkeit stets senkrecht (vertikal) stehen, da die Abstrahlung der Antennen seitlich am stärksten ist. Befinden sich Sender und Empfänger in unterschiedlicher Höhe, sollten die Antennen so ausgerichtet werden, dass Sender- und Empfängerantenne direkt und parallel zueinanderstehen.

Wenn möglich ist die Verwendung einer Groundplane-Antenne (Sender) und von Magnetantennen (Empfänger) empfohlen, da diese die Funkreichweite deutlich erhöhen. Die Magnetantennen der Empfänger sollten idealerweise auf einer metallischen Fläche von 15x15cm angebracht sein. Bei Regen und Tau und insbesondere bei feuchter und salziger Meeresluft sollte die Antenne bereits vor der Positionierung der Geräte am freien Feld angebracht werden, da sonst die Gefahr besteht, dass Feuchtigkeit in die BNC-Antennenbuchse eindringt und sich störend auf den Funk auswirkt. Nach der Verwendung der Funkzündanlage bei feuchten Umgebungsbedingungen empfehlen wir dringend die Trocknung der Geräte, insbesondere der Antenne und der Antennenbuchse. Ideal ist hierbei die Verwendung von Druckluft.

Die Antennen können durch mechanische Belastung (zum Beispiel, wenn Sie geknickt werden oder man zu fest an ihnen zieht) beschädigt werden. Aufgrund dieser Beschädigung kann es zum Masseschluss in der Antenne führen. Bei einem Masseschluss entsteht eine Verbindung zwischen der Gehäusemasse (Gehäuse BNC-Stecker) und der eigentlichen Antennenleitung (dem Stift im BNC-Stecker). Bei einem Masseschluss muss die Antenne unbedingt getauscht werden, da die Reichweite hierbei drastisch vermindert wird. Sie können selbstständig prüfen, ob eine Antenne einen Masseschluss hat, indem Sie mit einem Multimeter eine Durchgangsprüfung zwischen dem Gehäuse und dem Stift des BNC-Steckers der Antenne durchführen.

# 4.3 TECHNISCHE DATEN

Hier finden sich die technischen Daten des Empfängers:

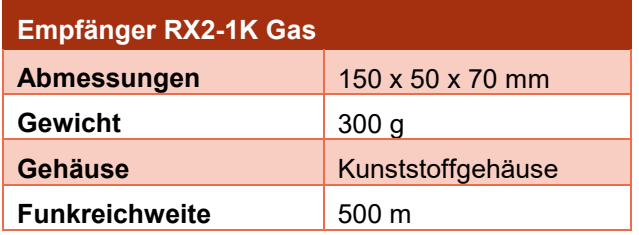

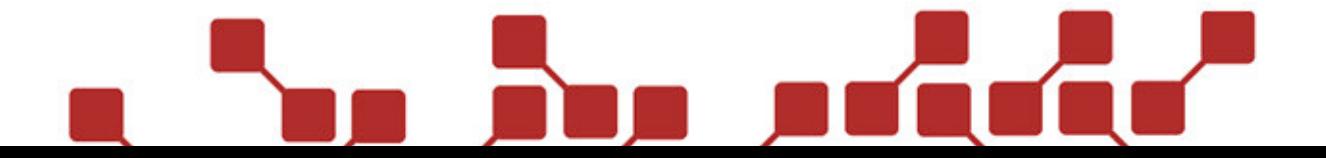

# **ANHANG 1 – SCHEMATISCHE DARSTELLUNG UND EINSTELLUNGEN**

Der folgende Anhang stellt ein grafisches Beispiel mehrerer Gasprojektoren in einer Show dar und gibt Auskunft über die korrekten Einstellungen der einzelnen Projektoren.

# BEISPIEL FÜR DIE KORREKTE PROGRAMMIERUNG:

Eine Flammenshow mit 6 GX2 mit RX2-1K Gas. Die Gasbrenner werden auf eine gemeinsame Boxnummer (Box 10) programmiert. Es sollen vordefinierte Sequenzen genutzt werden, weshalb unbedingt auf die Gesamtzahl der Brenner geachtet wird. Folgende Einstellungen sind an den Gasbrennern zu treffen.

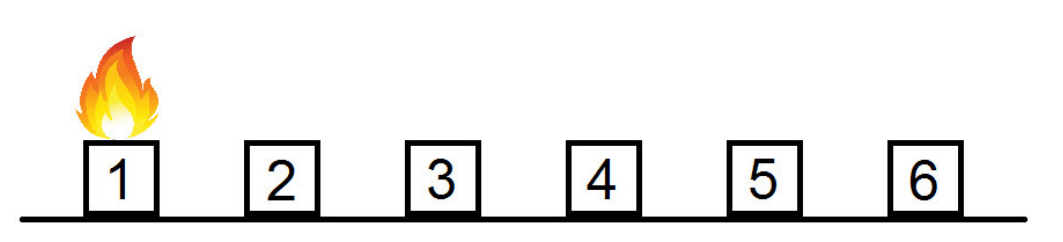

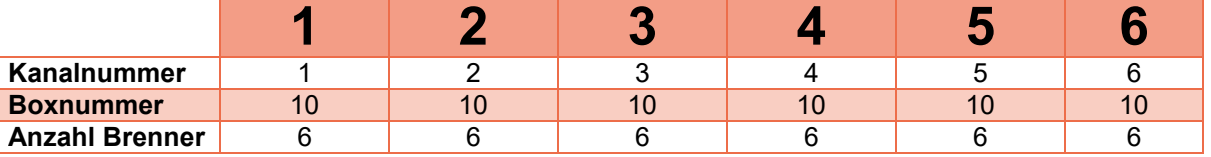

# BEISPIEL FÜR DIE FEHLERHAFTE PROGRAMMIERUNG:

Einer der häufigsten Fehler beim Einstellen der RX2-1K Gas ist eine falsch eingestellte Gesamtzahl verwendeter Gasprojektoren. Wird diese falsch angegeben werden einige vordefinierte Sequenzen nicht korrekt ausgeführt.

In der unteren Tabelle wurden 10 Gasprojektoren angegeben, obwohl nur 6 in Verwendung sind.

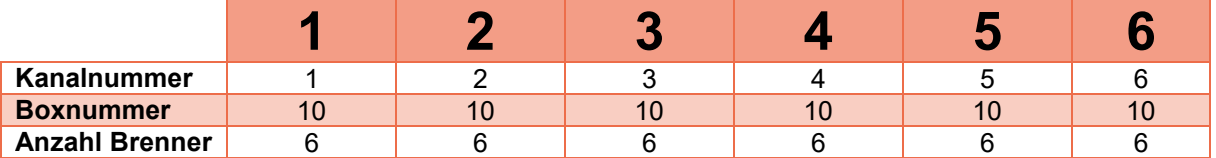

Würde man jetzt eine Sequenz starten, die zum Beispiel von rechts nach links steppt, würden die Gasbrenner die Sequenz so behandeln, als wären 10 Gasprojektoren vorhanden. Gasbrenner Nummer 6, der eigentlich der erste Gasprojektor in dieser Sequenz wäre, würde somit erst an fünfter Stelle zünden. Die "Phantomprojektoren" (siehe Bild unten) würden dadurch für ein unschönes Bild und einen ungewollten Effekt sorgen.

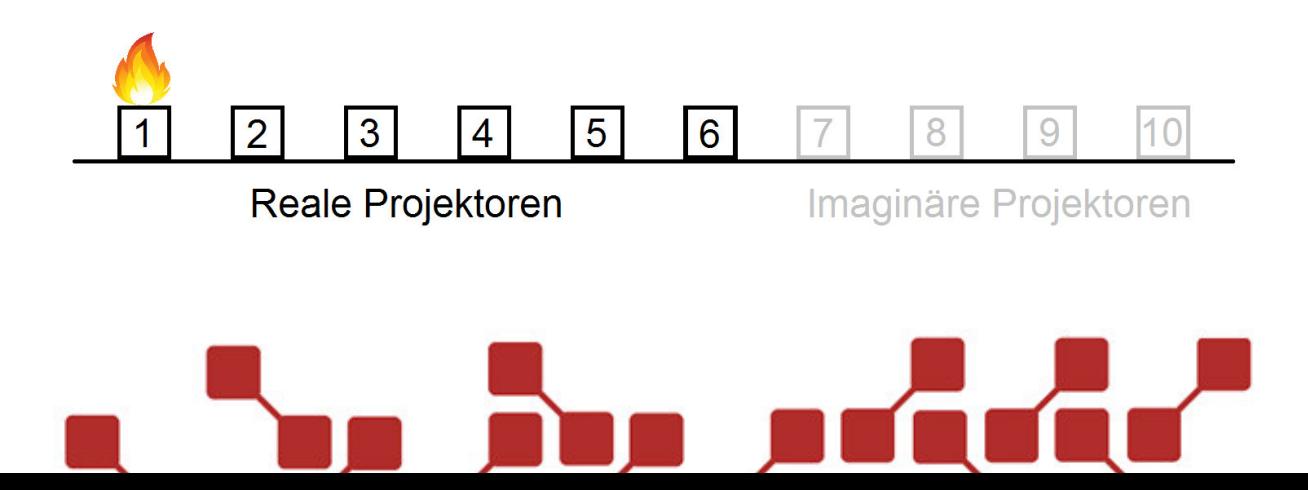

# **ANHANG 2 – STANDARDSEQUENZEN DES RX2-1K GAS**

Die folgende Tabelle zeigt die standardmäßig programmierten Sequenzen des RX2-1K Gas.

**Wichtig:** Die folgende Tabelle gilt für die Verwendung mit 5 Gasbrennern. Die Gesamtdauer der Sequenzen erhöht oder verringert sich mit erhöhter oder verringerter Gesamtbrennerzahl.

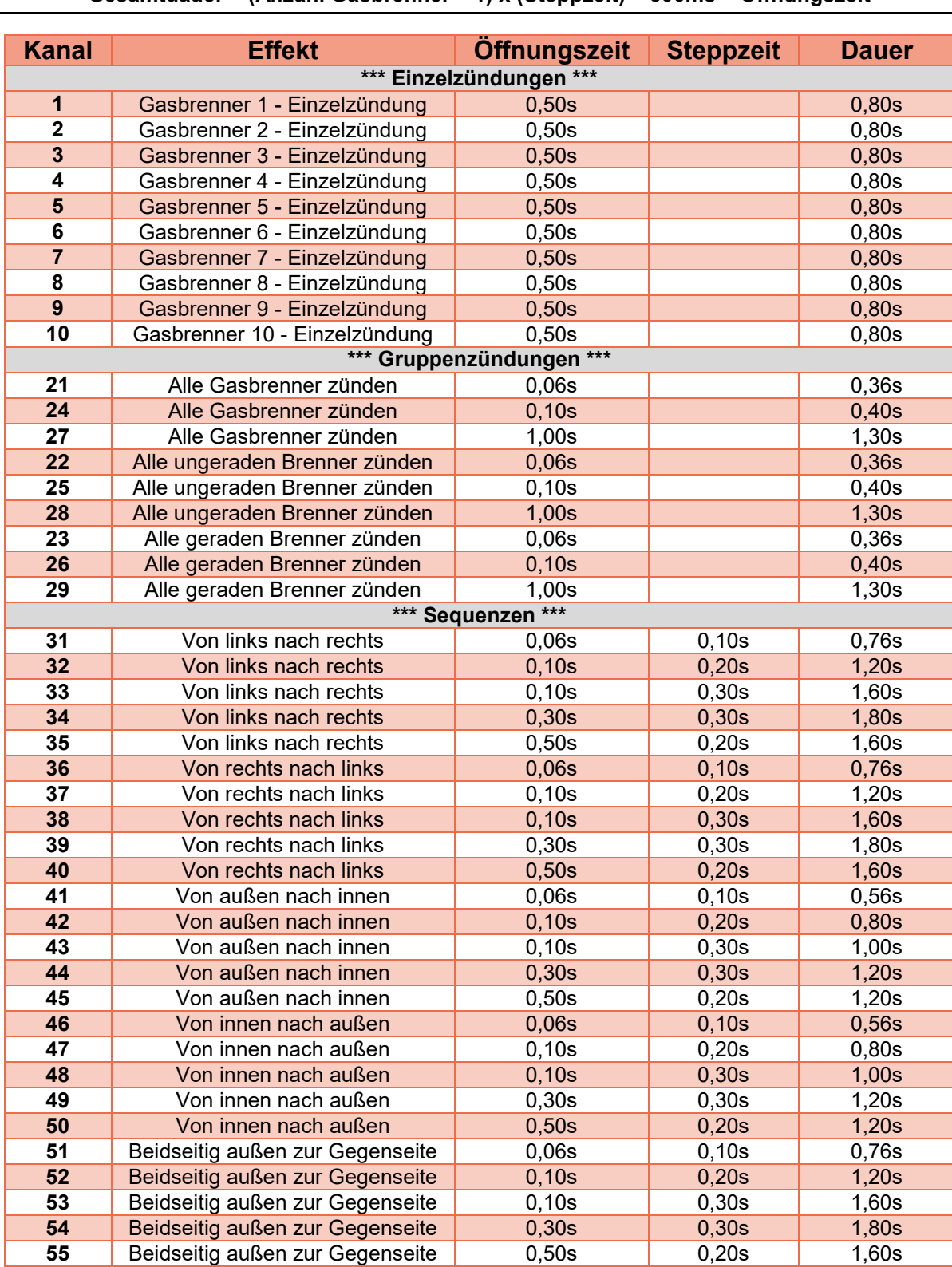

# **Gesamtdauer = (Anzahl Gasbrenner – 1) x (Steppzeit) + 300ms + Öffnungszeit**

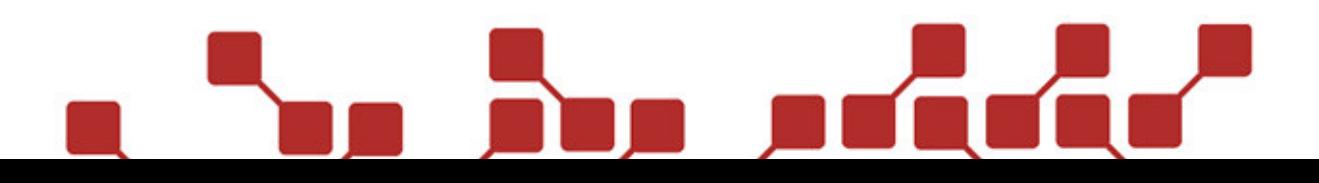

# **Konformitätserklärung gemäß dem Gesetz über Funkanlagen und Telekommunikationseinrichtungen (FTEG) und der Richtlinie 1999/5EG (R&TTE)**

*Declaration of Conformity appropriate to the law of radio and telecom terminal equipment (FTEG) and Directive 1999/5/EC (R&TTE)* 

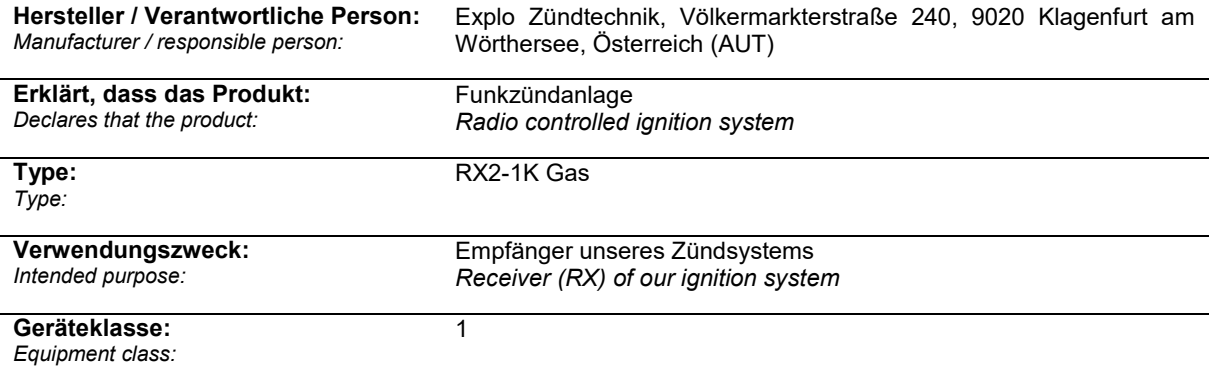

### **bei bestimmungsgemäßer Verwendung den grundlegenden Anforderungen des § 3 und den übrigen einschlägigen Bestimmungen des FTEG (Artikel 3 der R&TTE) entsprechen.**

*are complying with the essential requirements of § 3 and the other relevant provisions of the FTEG (Article 3 of the R&TTE Directive), when used for its intended purpose.* 

### **Einhaltung der grundlegenden Anforderungen durch (verwendete Standards/Spezifikationen):**  *Means of proving conformity with the essential requirements (standards/specifications used):*

#### **Gesundheit und Sicherheit gemäß §3(1)1, (Artikel 3(1)a)**  *Health and safety requirements pursuant to*

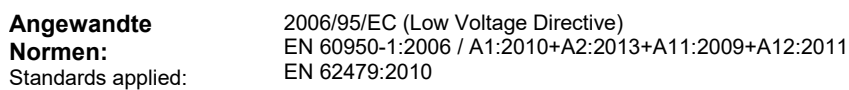

**Schutzanforderungen in Bezug auf elektromagnetische Verträglichkeit § 3(1)2, (Artikel 3(1) b)**  *Protection requirements concerning electromagnetic compatibility* 

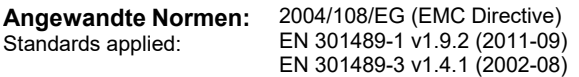

#### **Maßnahmen zur effizienten Nutzung des Funkfrequenzspektrums § 3(2) (Artikel 3(2))**  *Measures for the efficient use of the radio frequency spectrum*

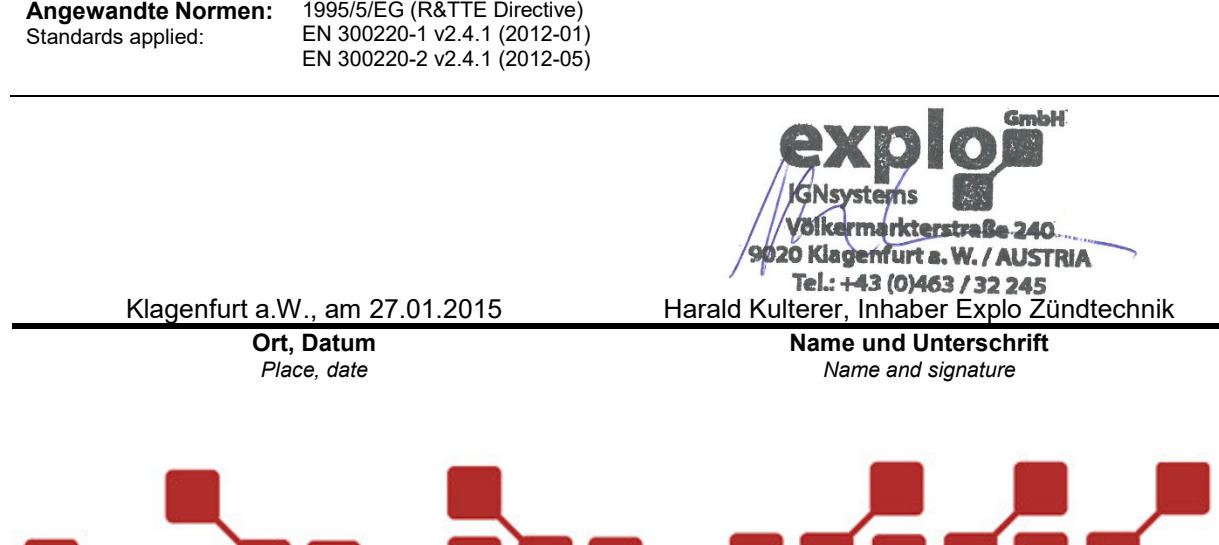